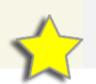

## Special Education Child Count Certification in I-Star

## **I-Star Access**

- □ Login to IWAS <u>https://apps.isbe.net/iwas/asp/login.asp?js=true</u>
- □ Click System Listing
- □ Expand *Reporting* -> *Special Education*
- □ Click I-Star (Special Education)

## **Certify Child Count**

- □ Click Current Child Count Status
- □ Click on *District Name*
- □ Review data statistics and differences
- □ Once examined, click Verify Child Count Numbers

Note: Clicking this button is certifying that the December 1 special education student data to be submitted to Illinois State Board of Education (ISBE) pursuant to the federal Individuals with Disabilities Education Acts has been thoroughly examined and reviewed. In addition, it is certifying that the said data is true, accurate and complete based upon information and belief formed after due inquiry. No changes shall be made to these data unless required by law or agreed to by ISBE.

| Resident RCDT District Name | 2020 - 2021 Counts | 2021 - 2022 Counts | 2022 - 2023 Counts | Difference | Status   | Verified By Date |
|-----------------------------|--------------------|--------------------|--------------------|------------|----------|------------------|
|                             | 135                | 139                | 102                | -37        | Verified | Dist. Supt.      |

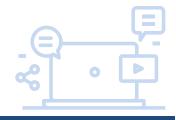